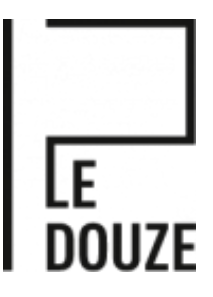

# **Accessibilité**

Le site "ledouze.cergy.fr" est **partiellement conforme** aux recommandations du Référentiel général d'accessibilité pour les administrations (RGAA).

# **Conformité au RGAA (Référentiel général d'amélioration de l'accessibilité)**

### **Déclarant**

Agence Gallimedia 4-6 rue des Chauffours CS 70006 95000 Cergy <https://gallimedia.com/contact>

#### **État de conformité**

Cette déclaration a été établie le 29/11/2024. Elle a été mise à jour le 20/02/2025.

Le site Le Douze est partiellement conforme avec le référentiel général d'amélioration de l'accessibilité (RGAA), version 4 en raison des non-conformités et des dérogations énumérées ci-dessous.

#### **Résultats des tests**

**95,23%** des critères du RGAA version 4 sont respectés Le taux moyen de conformité du site s'élève à **96,1%**

#### **Environnement de test**

Les vérifications de restitution de contenus ont été réalisées sur la base de la combinaison fournie par la base de référence du RGAA, avec les versions suivantes :

Firefox et NVDA Chrome et ChromeVox Safari et VoiceOver

#### **Outils pour évaluer l'accessibilité**

Contrast Finder LightHouse Extension Web developer pour Firefox Code source Validateur HTML du W3C PAC 2021 - Vérificateur PDF

#### **Pages du site ayant fait l'objet de la vérification de conformité**

Page [d'accueil](https://ledouze.cergy.fr/) Page de [connexion](https://ledouze.cergy.fr/contactez-nous) Page de [contact](https://ledouze.cergy.fr/contactez-nous) Page [d'accessibilité](https://ledouze.cergy.fr/accessibilite) Page [mentions](https://ledouze.cergy.fr/mentions-legales) légales [Page](https://ledouze.cergy.fr/plan-du-site) plan du site

## **Contenus non accessibles**

#### **Non-conformes :**

Sur toutes les pages :

- Étiquette manquante pour le champ de recherche
- Les critères de W3C ne sont pas tous respectés

#### **Élements non soumis aux critères :**

Fichier PDF généré par un module externe

# **Vos droits**

#### **Retour d'information et contact**

Si vous n'arrivez pas à accéder à un contenu ou à un service, vous pouvez contacter le service du développement numérique du Douze sur [ledouze.cergy.fr](https://ledouze.cergy.fr) pour être orienté vers une alternative accessible ou obtenir le contenu sous une autre forme.

#### **Voies de recours**

Si vous constatez un défaut d'accessibilité vous empêchant d'accéder à un contenu ou une fonctionnalité du site, que vous nous le signalez et que vous ne parvenez pas à obtenir une réponse de notre part, vous êtes en droit de faire parvenir vos doléances ou une demande de saisine au Défenseur des droits.

Plusieurs moyens sont à votre disposition :

- Contacter un Défenseur des droits

- Envoyer un courrier par la poste (gratuit, ne pas mettre de timbre) Défenseur des droits Libre réponse 71120 75342 Paris CEDEX 07

# **Qu'est-ce que l'accessibilité ?**

L'accessibilité Web est l'ensemble des bonnes pratiques qui ont pour objectif principal de rendre le Web accessible à tous. Cela signifie également que les personnes handicapées peuvent utiliser les sites web tout autant que des personnes non handicapées. L'accessibilité web a pour mission de permettre à quiconque de percevoir, comprendre, naviguer et d'apporter sa contribution au Web.

La navigation est identique sur toutes les pages du site.

Des liens d'accès rapide sont placés de façon visible dès la page d'accueil du site et permettent d'accéder directement aux informations souhaitées :

- lien d'accès direct
- moteur de recherche
- formulaire de contact

En appuyant sur la touche Tabulation du clavier, vous pouvez naviguer d'un lien à l'autre. Appuyez sur Tab et répétez jusqu'au lien souhaité puis validez en appuyant sur la touche Entrée.

En cliquant sur le logo, vous pouvez retourner à la page d'accueil.

Le chemin de navigation est affiché au-dessus de chaque page de contenu. Il vous permet de positionner l'endroit où vous êtes ainsi que le type de contenu affiché (formulaire, article, événement, autre).

Le site s'adapte à votre écran d'ordinateur, de tablette ou de téléphone.

Si vous voulez agrandir le texte pour un meilleur confort de lecture, appuyez en même temps sur les touches Ctrl +.

## **Aide à la navigation**

- Retour à la page d'accueil du site
	- Le logo du Douze vous permet, par un simple clic, d'aller sur la page d'accueil du site.
- Moteur de recherche
	- o Sur l'ensemble des pages, le champ de saisie du moteur de recherche est placé en haut de page, à coté du bouton « Mon compte ».
	- Lors d'une recherche, le moteur de recherche liste les pages du site qui correspondent le mieux à vos attentes.
- Systèmes de navigation
	- un menu principal est disponible en haut des différentes pages du site ;
	- un plan du site accessible via un lien situé en pied de page ;
	- un moteur de recherche placé tout en haut du site ;
	- un fil d'Ariane placé directement sous le menu principal vous indique où vous vous trouvez et le chemin parcouru pour arriver à la page où vous êtes ;
	- une navigation par tabulation : la navigation peut s'effectuer d'un lien à l'autre à l'aide de la touche de "Tabulation" (appuyez sur la touche "Tab" et répétez jusqu'à sélectionner le lien désiré, validez avec la touche "Entrée").
- Mise en favori
	- Vous pouvez marquer n'importe quelle page de ce site en favori. Pour cela, accédez à la page souhaitée, puis, dans la barre de menu en haut du navigateur :
		- sous Google Chrome : cliquez sur Favoris > Ajouter aux favoris
		- sous Mozilla Firefox : cliquez sur Marque-pages > Marquer cette page
		- sous Safari : cliquez sur Signets > Ajouter aux signets
		- sous Internet explorer : cliquez sur Favoris > Ajouter aux favoris
		- sous Opéra : cliquez sur Signets > Signet vers la page
	- Utilisateurs de claviers, appuyez simultanément sur les touches "Ctrl" + "D" de votre clavier si vous êtes sur PC, ou sur les touches "Cmd" + "D" si vous êtes sous Mac.
- Compatibilité avec les navigateurs
- Ce site suit les préconisations faites par le W3C et est compatible HTML 5 et CSS3.
- Il est accessible via de nombreux navigateurs :
	- sous Windows : Firefox, Opera, Edge, Chrome
	- sous Mac OS X : Firefox, Opera, Safari, Chrome
	- sous GNU/Linux : Firefox, Opera, Chromium
- Compatibilité avec les différents types d'écran
	- Le site tout entier a été conçu en responsive design et s'adapte maintenant à tous types d'écrans : smartphone et tablette.
- Couleurs et images
	- Le site propose des contrastes de couleurs suffisamment importants pour une lecture aisée ainsi que des textes alternatifs aux images et aux animations présentes,

## **Qu'est-ce que l'accessibilité numérique ?**

Tout internaute doit pouvoir accéder à l'ensemble des contenus du site sans que son éventuel handicap physique, cognitif, son matériel ou la performance de sa connexion ne constitue un obstacle.

Afin d'être accessible et d'être compatible avec les différents moyens de navigation (navigation sans souris, sans clavier) ainsi qu'aux personnes en situation de handicap utilisant des logiciels ou matériels spécialisés (lecteur vocal, plage Braille) ou nécessitant la personnalisation de l'affichage du site (grossissement des caractères, modification des contrastes), Osny a entamé sa démarche de conformité au Référentiel Général d'Accessibilité pour les Administrations (RGAA).

#### **Accessibilité des contenus et respect des standards du web**

Les normes d'accessibilité numérique incluent les conditions suivantes :

- les images présentent, lorsqu'elles le nécessitent, des textes alternatifs
- les titres sont établis sur plusieurs niveaux
- les tableaux sont entièrement accessibles aux lecteurs vocaux
- Il est possible de naviguer sur ce site sans utiliser la souris à l'aide de la navigation par tabulation
- les contrastes de couleurs sont assez importants pour une bonne navigation
- les pages sont correctement structurées et uniformes, tant sur le graphisme que sur la ligne éditoriale
- les pages sont organisées pour être tout à fait fonctionnelles, même si votre navigateur ne supporte pas le "JavaScript"
- les formulaires sont accessibles à partir de tout support (ordinateur de bureau, tablette, téléphone portable)
- la mise en forme du site est séparée de son contenu grâce à l'utilisation des feuilles de style. L'utilisation des propriétés de positionnement CSS, en séparant totalement présentation et contenu, permet de conserver hors CSS un ordre cohérent : titre, menus, contenu, etc.